# EECS 367 & ROB 320 Lab ROS Tutorial

## Why is robotics so hard?

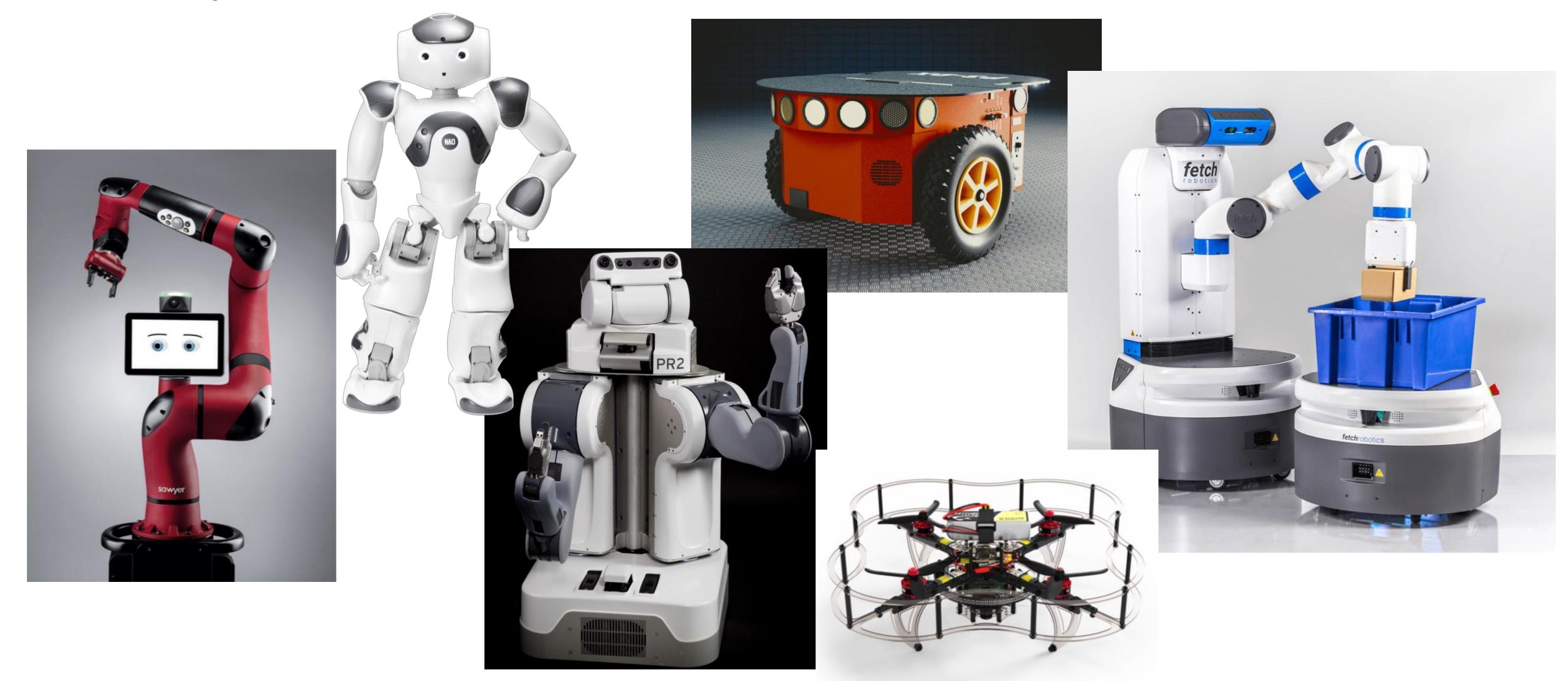

### What is ROS?

"The Robot Operating System (ROS) is a flexible framework for writing robot software. It is a collection of tools, libraries, and conventions that aim to simplify the task of creating complex and robust robot behavior across a wide variety of robotic platforms." — ros.org/about-ros

ROS is a **software ecosystem** that gives you access to a lot of great tools and libraries **if you play by its rules**. - me

### Middleware

Core ROS feature is its message passing interface and related tools

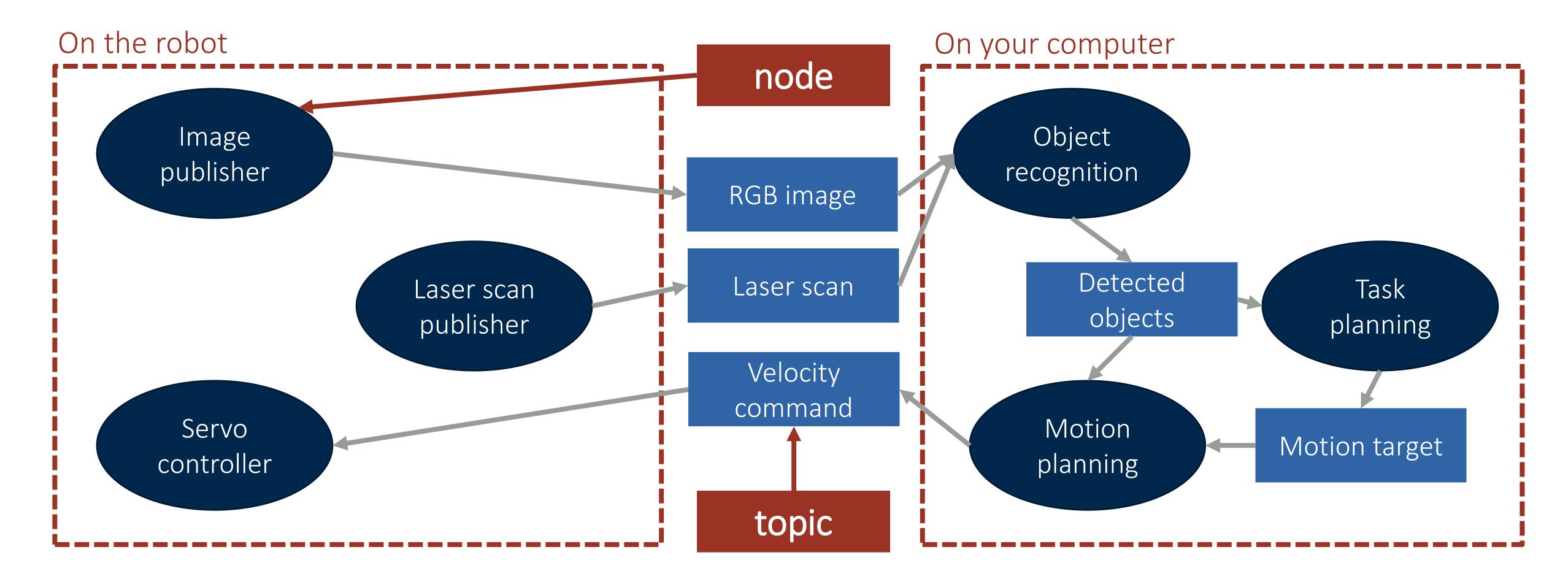

## Tools, Libraries, Conventions

#### Tools

Software and package management tools (roslaunch, rosdep, catkin) Robotics tools (Gazebo, RViz, Movelt!)

#### Libraries

ROS libraries (roscpp) Utilities (tf2)

#### Conventions

Standard message types (std\_msgs, geometry\_msgs) Robot description standard (URDF)

## Today: ROS Basics

- 1. Working with ROS nodes, topics, and messages
- 2. How to write and build your own ROS node
- 3. Publishers and subscribers
- 4. Demo of simple publisher/subscriber nodes
- 5. ROS tools to look into

## Today: ROS Basics

- 1. Working with ROS nodes, topics, and messages
- 2. How to write and build your own ROS node
- 3. Publishers and subscribers
- 4. Demo of simple publisher/subscriber nodes
- 5. ROS tools to look into

## Installing ROS

To work with the Fetch, install **ROS Melodic** 

For best results, use **Ubuntu 18.04**Save yourself a lot of frustration!

Installation tutorials on wiki.ros.org

Install relevant Fetch packages ros-melodic-fetch-ros ros-melodic-fetch-gazebo

| Distro                               | Release date    | Poster              | Tuturtle, turtle in tutorial | EOL date                    |
|--------------------------------------|-----------------|---------------------|------------------------------|-----------------------------|
| ROS Noetic Ninjemys<br>(Recommended) | May 23rd, 2020  | NOETIC-<br>NINJEMYS |                              | May, 2025<br>(Focal EOL)    |
| ROS Melodic Morenia                  | May 23rd, 2018  | Meloclic            |                              | May, 2023<br>(Bionic EOL)   |
| ROS Lunar Loggerhead                 | May 23rd, 2017  | CONAR-LOGGERIUM     |                              | May, 2019                   |
| ROS Kinetic Kame                     | May 23rd, 2016  | III ROS ALVALANES   |                              | April, 2021<br>(Xenial EOL) |
| ROS Jade Turtle                      | May 23rd, 2015  | JADE TURTLE HROS    |                              | May, 2017                   |
| ROS Indigo Igloo                     | July 22nd, 2014 |                     |                              | April, 2019<br>(Trusty EOL) |

### ROS Nodes

A ROS node is essentially a running instance of an executable from a ROS package

To see running nodes: \$ rosnode list

ROS nodes use ROS client library to communicate with other nodes

In C++: roscpp

In Python: rospy

ROS nodes can...

Publish a ROS topic, subscribe to a ROS topic

Provide a ROS service, use a ROS service

## ROS Topics and Messages

A ROS topic is a data channel through which only one type of data can be sent

- Data is contained in messages
- Each topic has a singe associated message type

A **publisher** node sends messages on a topic; a **subscriber** node receives them

Some useful commands for working with topics and messages include:

```
List current topics: $ rostopic list
```

- Display messages on a topic: \$ rostopic echo /topic\_name
- Display message type structure: \$ rosmsg show msg\_pkg/msg\_name
- See publisher/subscriber graph: \$ rosrun rqt\_graph rqt\_graph

## Today: ROS Basics

- 1. Working with ROS nodes, topics, and messages
- 2. How to write and build your own ROS node
- 3. Publishers and subscribers
- 4. Demo of simple publisher/subscriber nodes
- 5. ROS tools to look into

## ROS Build System

To easily write ROS nodes and compile them against the necessary dependencies, use catkin

Build system for ROS

Extension of cmake, works similarly

A catkin package must have package.xml and CMakeLists.txt and be located in its own folder within a catkin workspace

Recommended: Install catkin\_tools package for improved command-line interface...

Create a catkin workspace in current folder: \$ catkin init

Build all packages in your workspace: \$ catkin build

## Development Environment Setup

\* Assumes you have already installed ROS

- \$ source /opt/ros/melodic/setup.bash

  Can put this line in your .bashrc or similar if frequently developing ROS packages
- \$ mkdir -p ~/catkin\_ws/src
  All packages need to be located in src subdirectory within workspace
- \$ cd ~/catkin\_ws
- \$ catkin init
- \$ catkin build
  Builds all packages in workspace by default
- \$ source ~/catkin\_ws/devel/setup.bash
  Can put this line in your .bashrc or similar if frequently using packages from this workspace

## Creating A Package

- \$ cd ~/catkin\_ws/src
  Must create package within src subdirectory
- \$ catkin create pkg autorob\_tutorial Should now have autorob\_tutorial directory with CMakeLists.txt and package.xml files
- \$ cd ~/autorob\_tutorial
- \$ mkdir scripts
- \$ cd scripts

We will write example node in Python, so our code goes in the scripts subdirectory

### Demo Code

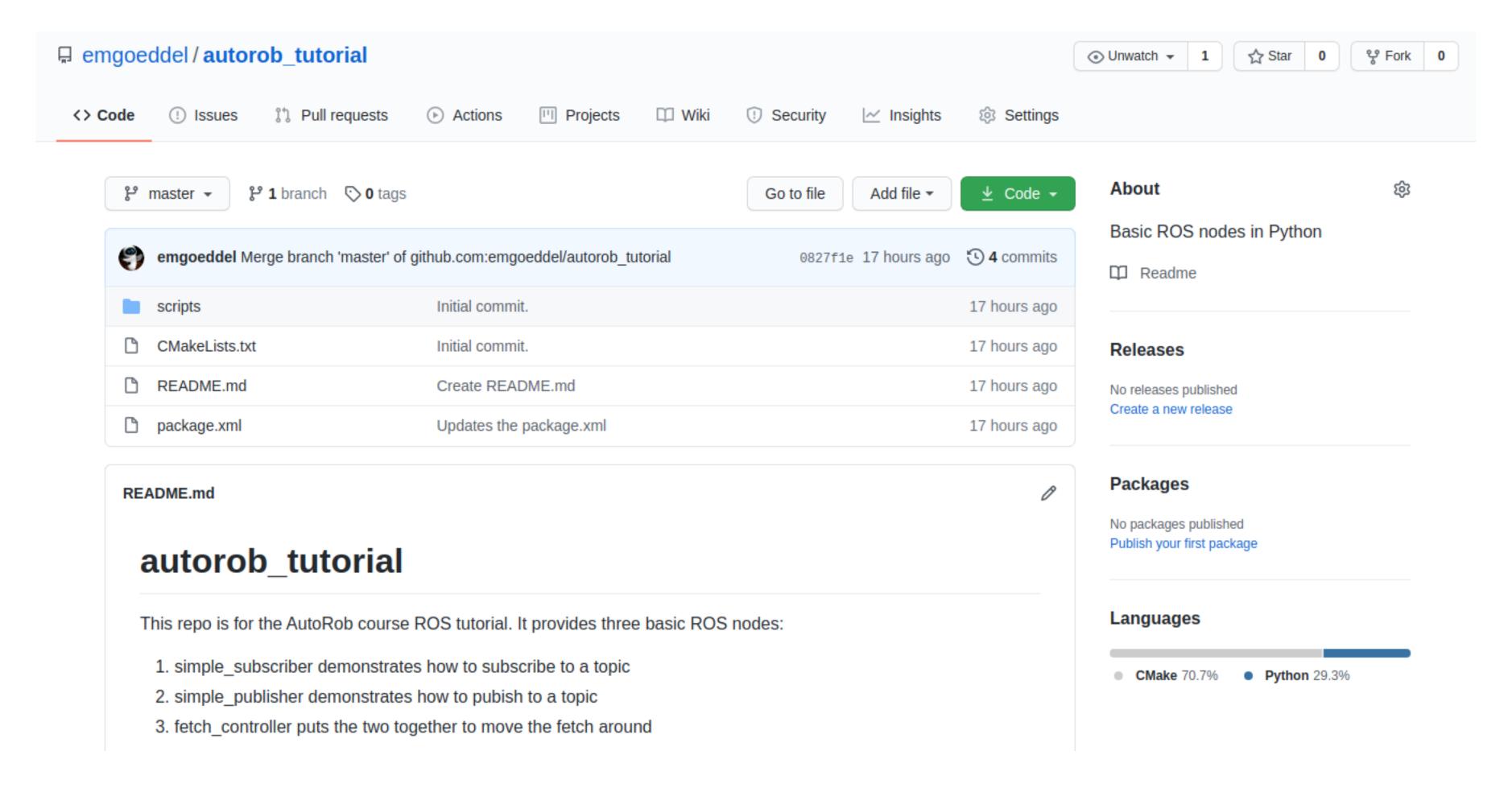

## Python Nodes

#### CMakeLists.txt

```
## Mark executable scripts (Python etc.) for installation
## in contrast to setup.py, you can choose the destination
catkin_install_python(PROGRAMS
scripts/simple_subscriber.py
scripts/simple_publisher.py
scripts/fetch_controller.py
DESTINATION ${CATKIN_PACKAGE_BIN_DESTINATION}
```

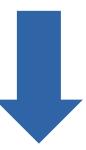

\$ rosrun autorob\_tutorial simple\_subscriber.py

## Today: ROS Basics

- 1. Working with ROS nodes, topics, and messages
- 2. How to write and build your own ROS node
- 3. Publishers and subscribers
- 4. Demo of simple publisher/subscriber nodes
- 5. ROS tools to look into

## Publish / Subscribe

- A **publisher** sends messages on a topic Does some processing and publishes messages as output
- A subscriber receives messages from a topic
  - Takes the messages as input for processing
  - Requires a designated callback function to respond to messages
- If a response or action is required, use a service instead

## Simple Subscriber

#### simple\_subscriber.py

```
#!/usr/bin/env python
import rospy
from sensor_msgs.msg import LaserScan
def subscriber_callback(data):
    rospy.loginfo(rospy.get_caller_id() + " node received laser scan message!")
    return
def node_init():
    # Advertise a new node named 'simple_subscriber'
    rospy.init_node('simple_subscriber')
    # Register 'simple_subscriber' node as a subscriber node
    # Parameters:
                           specifies that this node will subscribe to the 'base_scan' topic
         'base_scan'
                           specifies that the topic's message type is sensor_msgs/LaserScan
         LaserScan
         listener_callback specifies the callback function used when a 'base_scan' message is received
    rospy.Subscriber('base_scan', LaserScan, subscriber_callback)
    # Keep node running until node is exited
    rospy.spin()
if __name__=='__main__':
    node_init()
```

## Simple Publisher

#### simple\_publisher.py

```
#!/usr/bin/env python
    import rospy
    from std_msgs.msg import String
    def node_init():
        # Advertise a new node named 'simple_publisher'
        rospy.init_node('simple_publisher')
        # Register 'simple_publisher' node as a publisher node
10
        # Parameters:
11
             'time_update' specifies that this node will publish to the 'time_update' topic
12
                            specifies that the topic's message type is std_msgs/String
             String
13
             queue_size=10 specifies maximum queue size before messages are dropped
14
        pub = rospy.Publisher('time_update', String, queue_size=10)
15
16
        # Publish once per second
17
        rate = rospy.Rate(1)
18
        while not rospy.is_shutdown():
19
            message_string = "Uptime is %s" % rospy.get_time()
20
            pub.publish(message_string);
            rate.sleep()
    if __name__=='__main__':
        node_init()
```

## Today: ROS Basics

- 1. Working with ROS nodes, topics, and messages
- 2. How to write and build your own ROS node
- 3. Publishers and subscribers
- 4. Demo of simple publisher/subscriber nodes
- 5. ROS tools to look into

### Gazebo Simulation

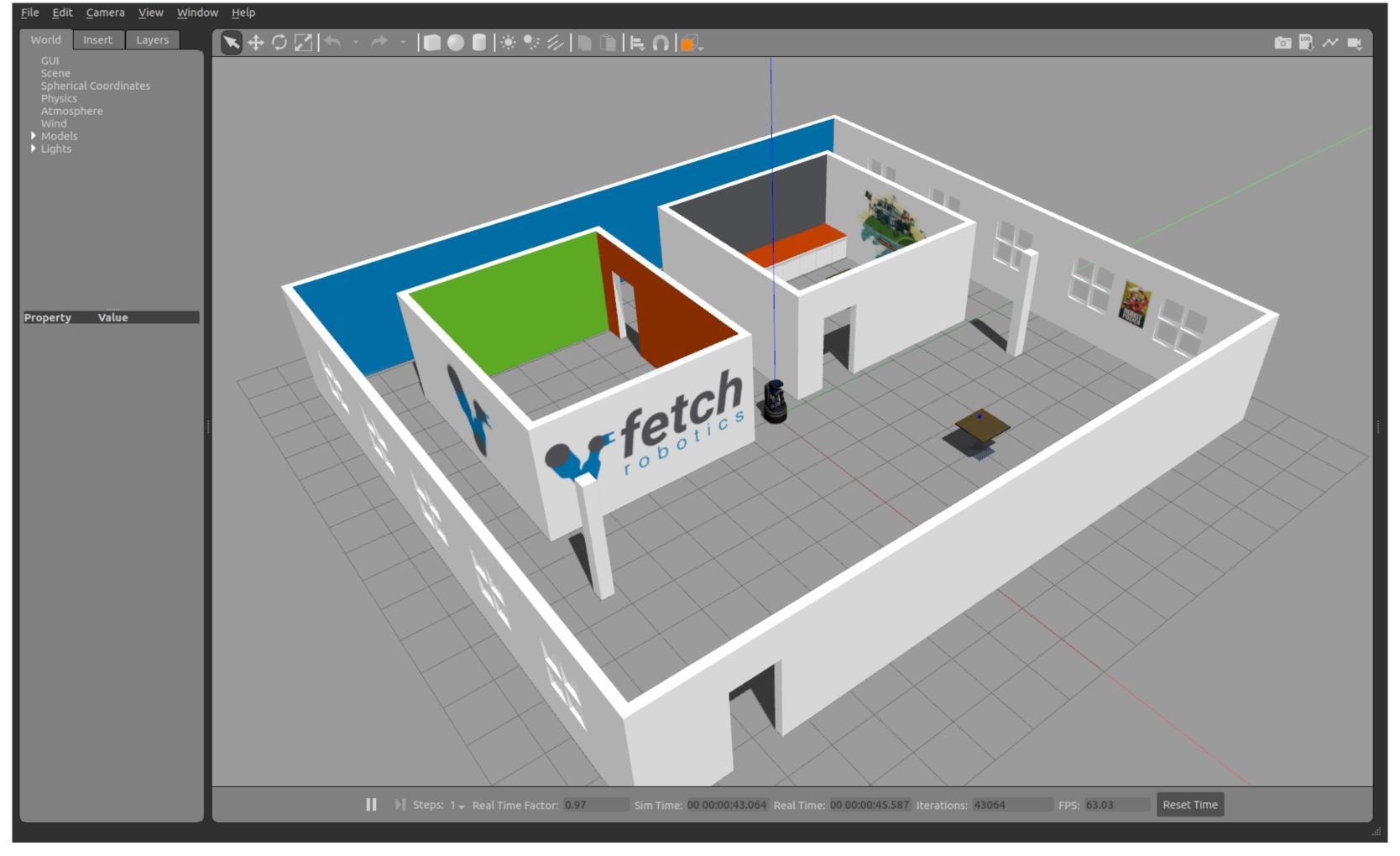

\$ roslaunch fetch\_gazebo playground.launch

## RViz

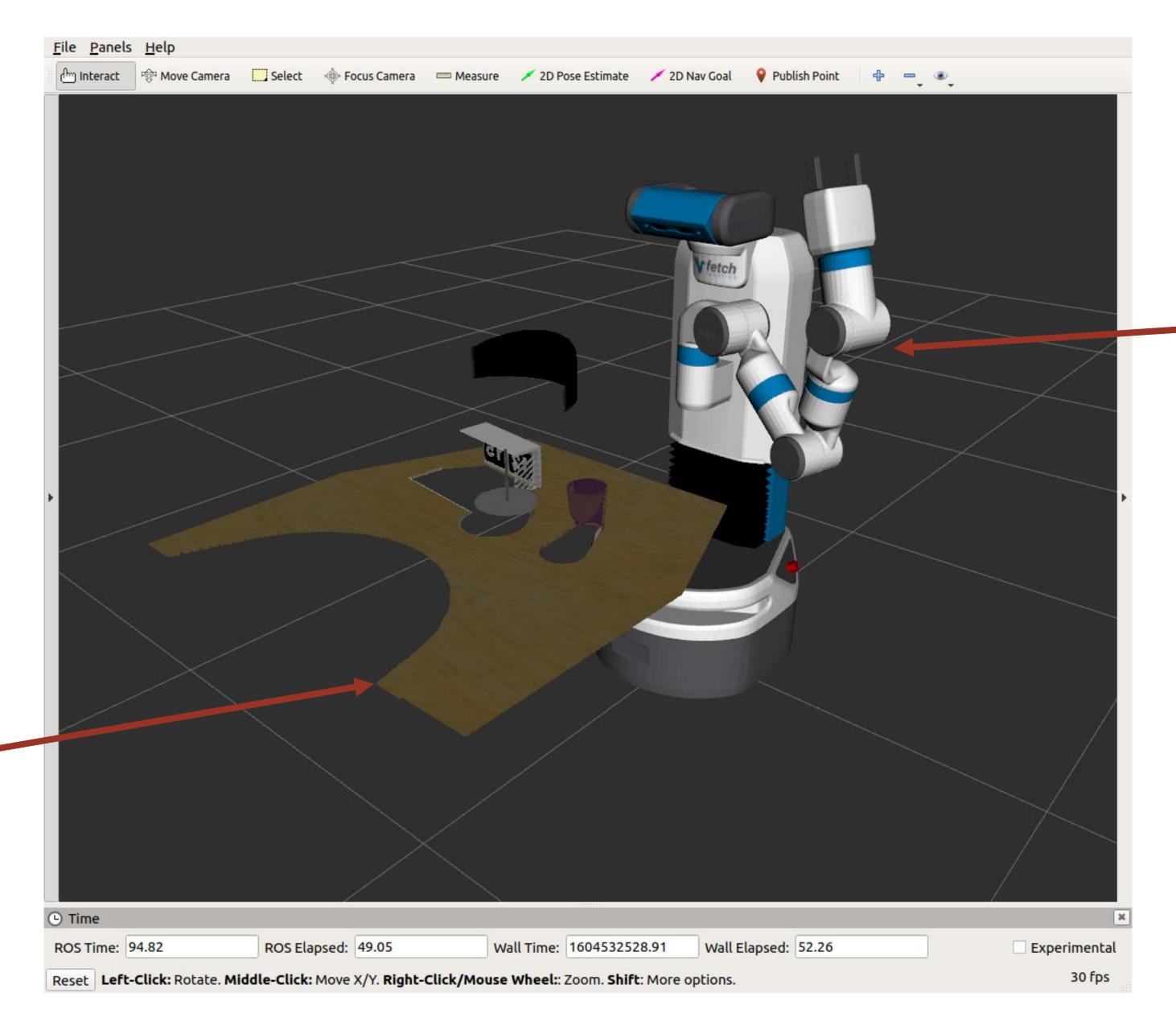

robot model

point cloud

\$ rosrun rviz rviz

### Movelt!

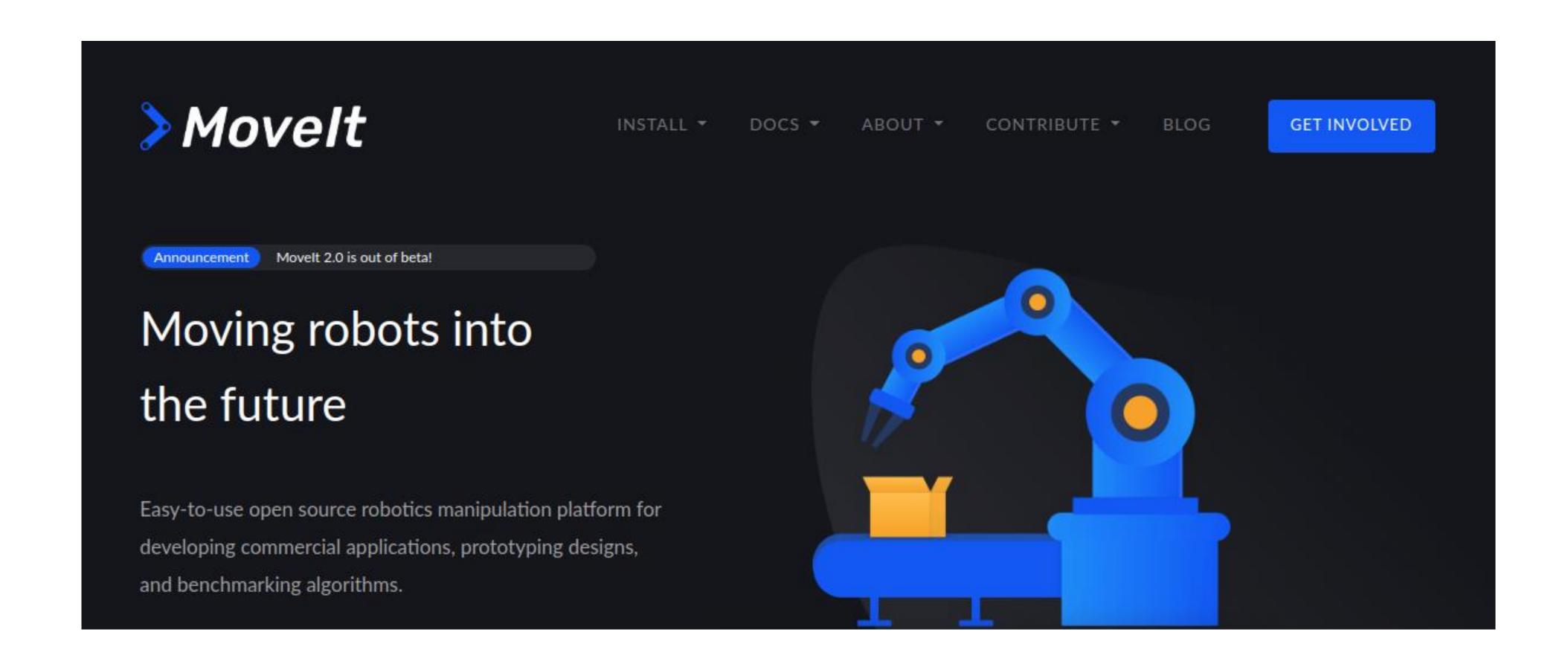

### Robot Web Tools

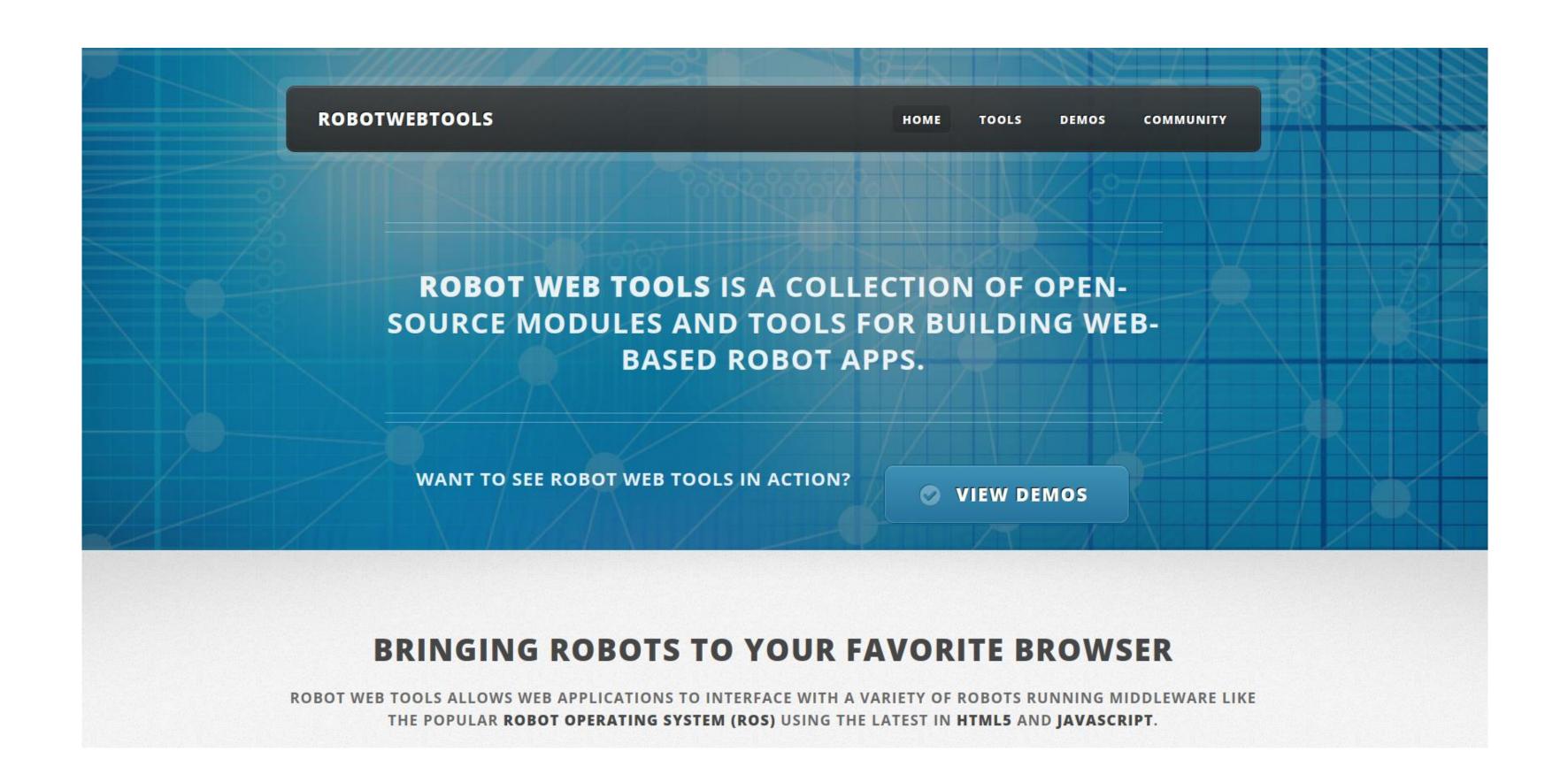

#### How to Learn More

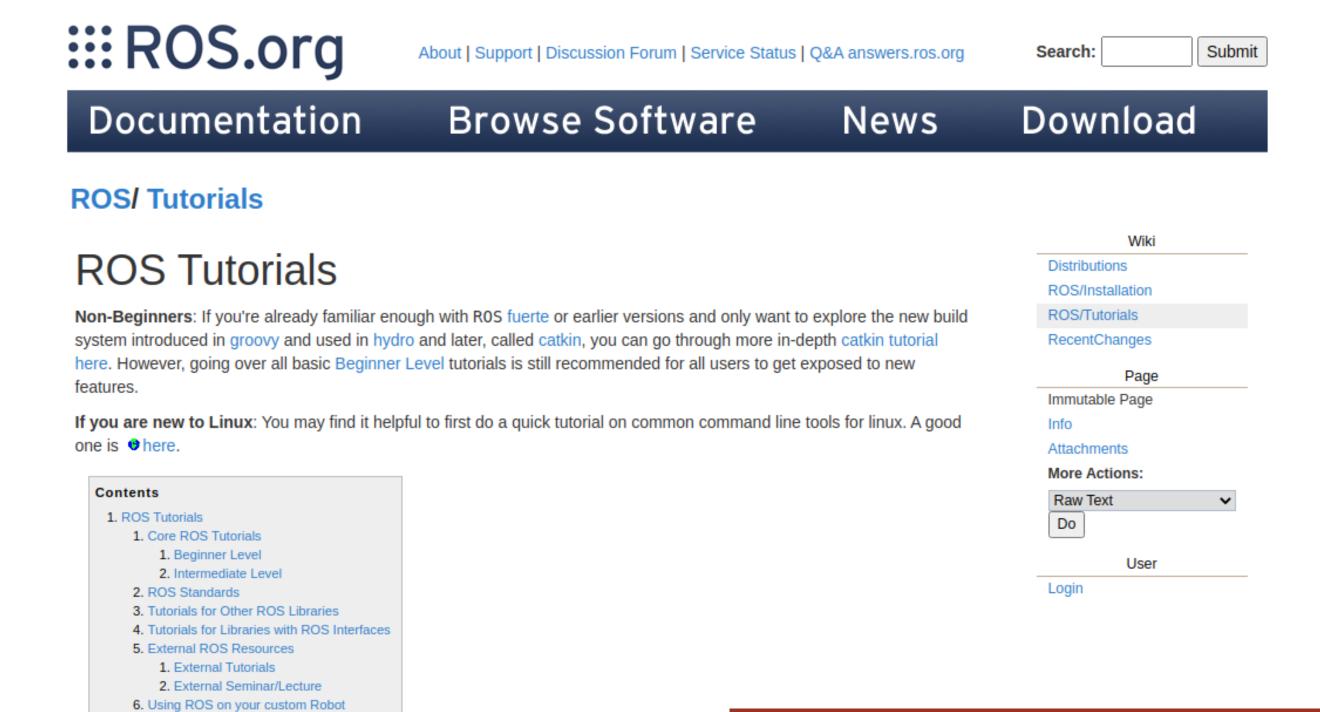

1. Core ROS Tutorials

wiki.ros.org/ROS/Tutorials